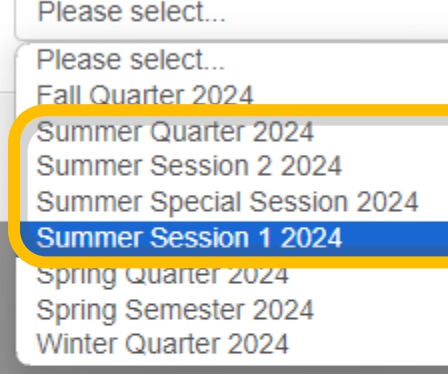

## Step 1:

After logging into Schedule builder, you will be able to select which summer session you want to search classes/register for.

1 Danniele v

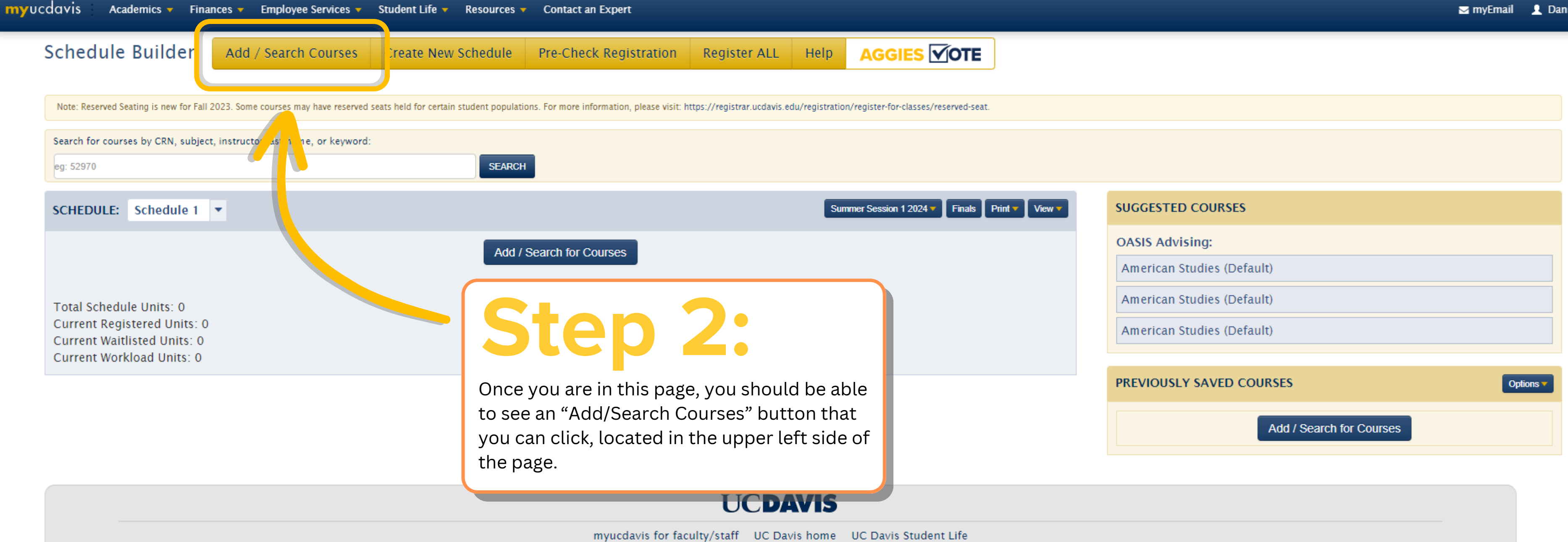

@ 2024 The Regents of the University of California

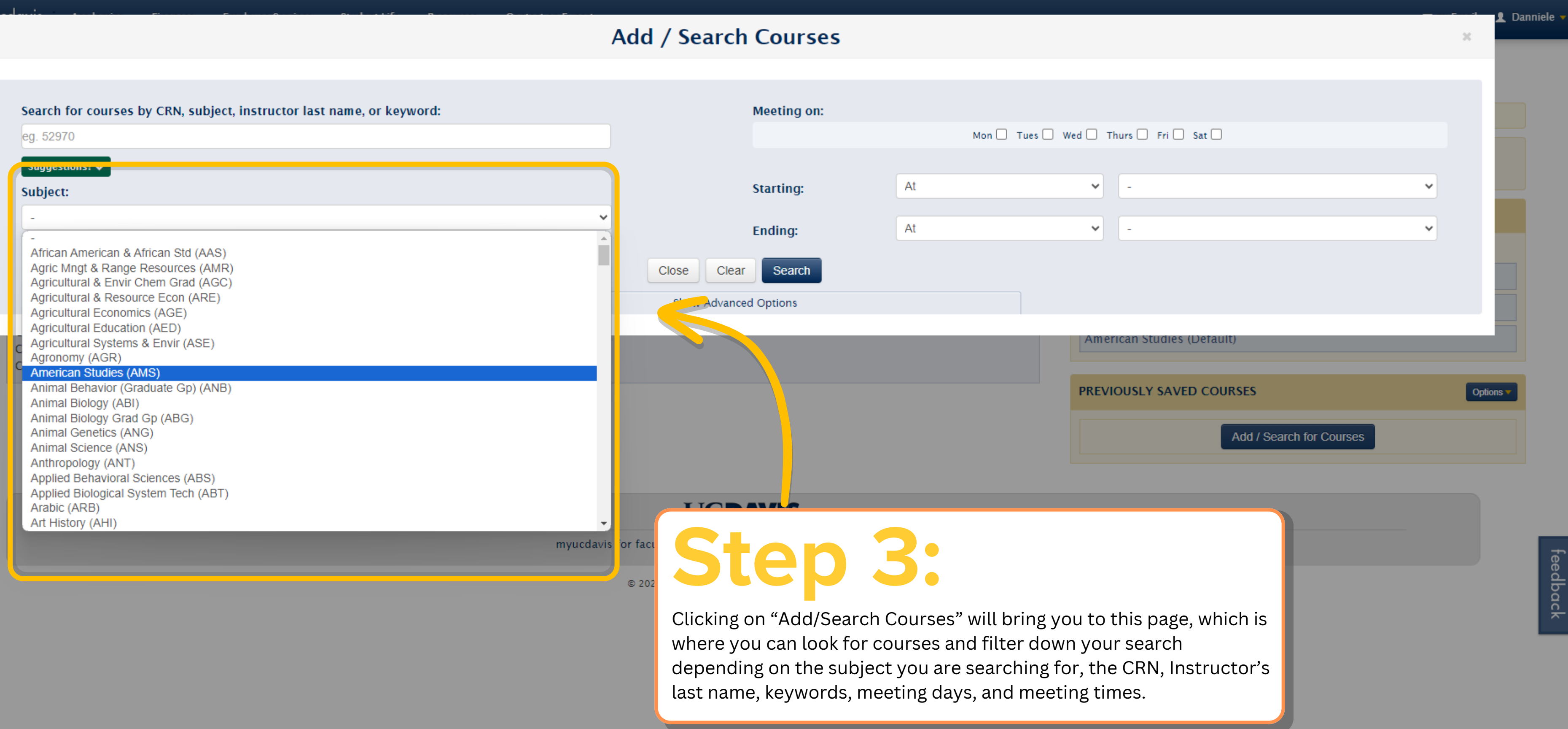

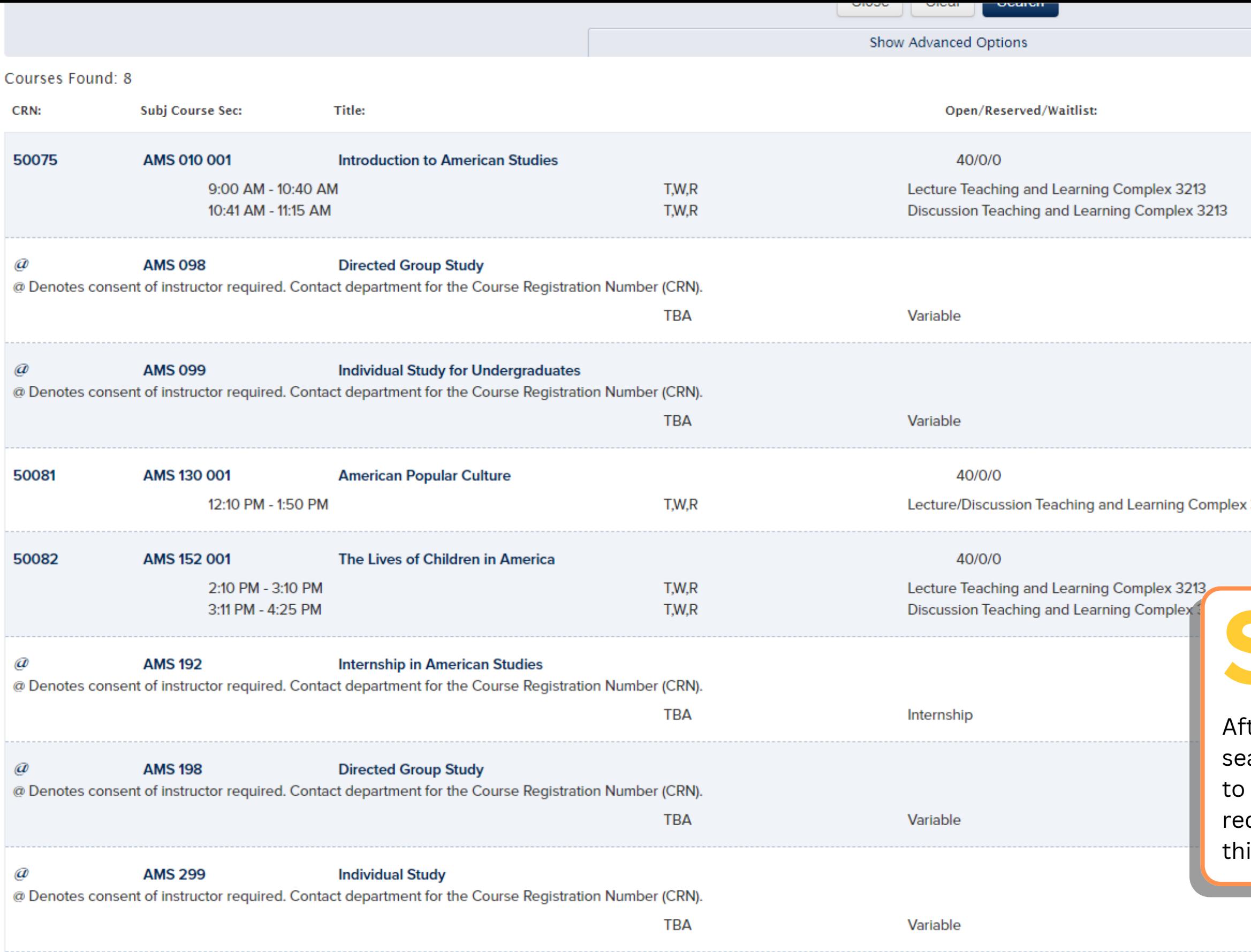

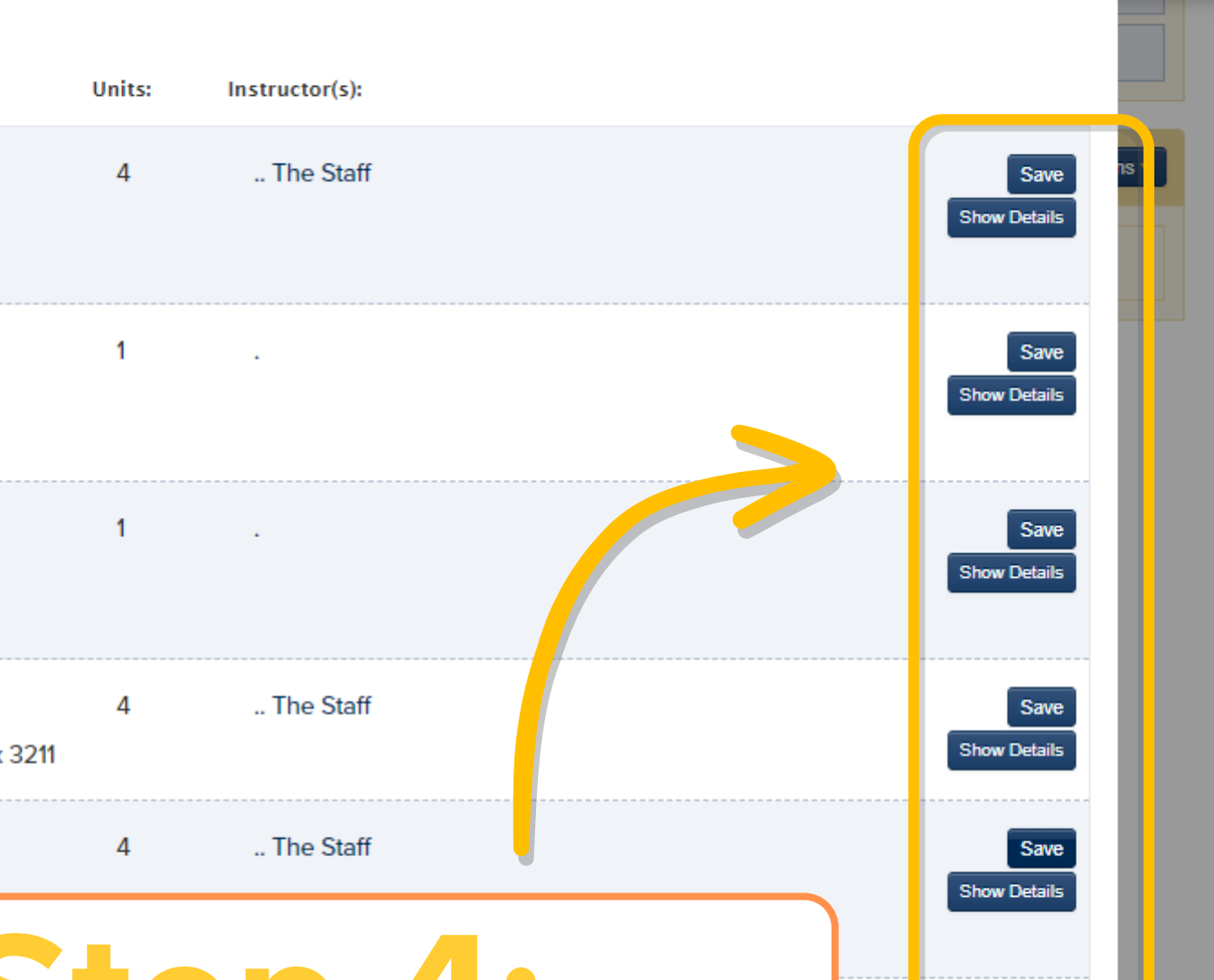

## Step 4:

fter you have found the course you were  $\mathop{\mathsf{carding}}$  for, you can click on "Show Details" learn more about the course like the quirements, and you can click "Save" if ink you will be taking the course.

Save Show Details

Save

Save

**Show Details** 

**Show Details** 

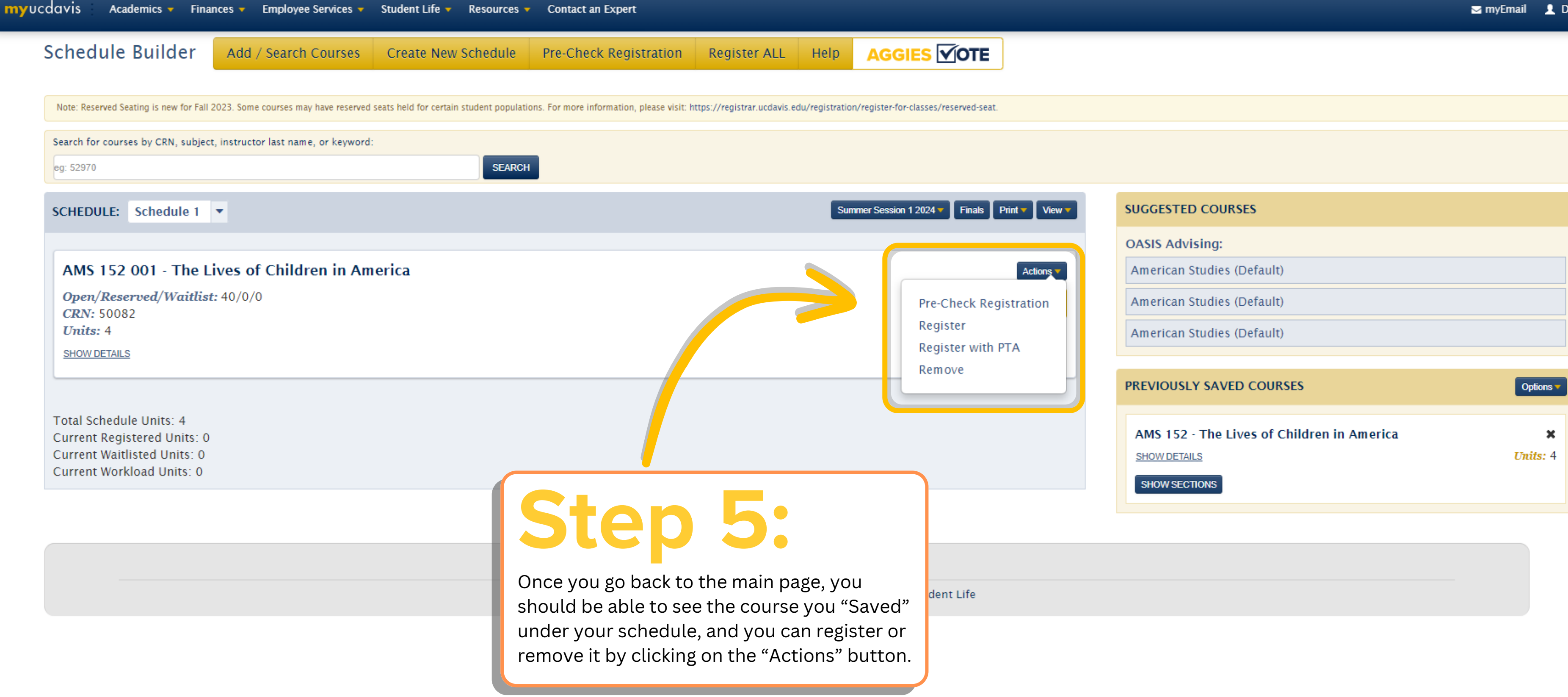